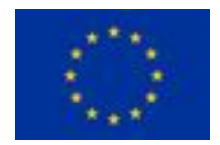

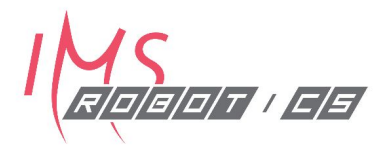

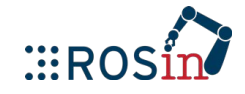

# **ROS programming, testing, continuous integration**

**ROS Training for Industry: Day 3**

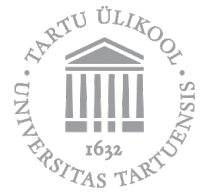

**Robert Valner** 18.09.2019 Tartu, Estonia

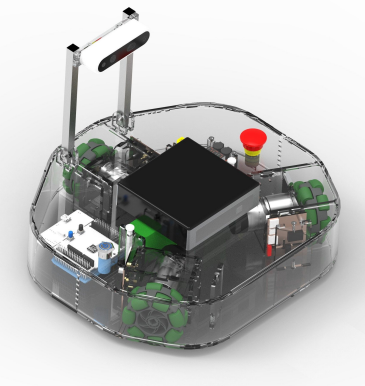

### **Agenda: Day 3 (18.09)**

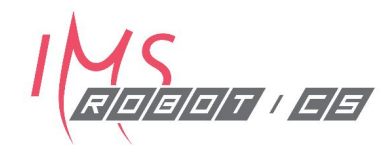

- 09:15 Hardware & drivers
- 10:15 Coffee Break
- 10:30 Workshop: Implementing ROS driver for Custom Hardware
	- Write driver for Arduino Sonar
	- Publish sonar range, IMU orientation, and visualize in RViz
- 12:00 Lunch Break
- 13:00 ROS Testing Tools & Continuous Integration
- 14:30 Coffee Break
- 14:45 Workshop
	- write tests and documentation for the ongoing package
	- 17:00 End of Day 3

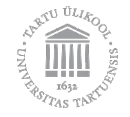

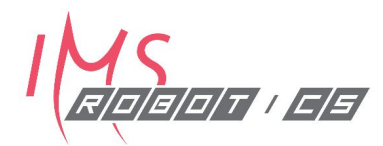

## Hardware & drivers

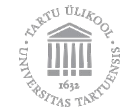

#### **Overview**

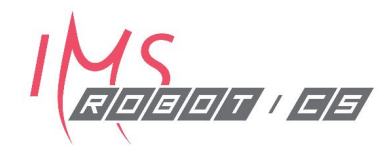

- Defining the Problem
- Common ROS Tools
	- ROS Control
	- Nodelets
	- ROSSerial
- Third party libraries

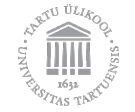

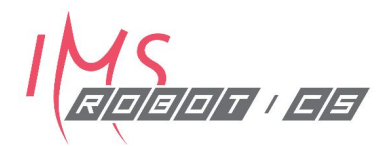

# Defining the Problem

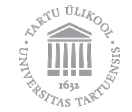

### **Defining the Problem**

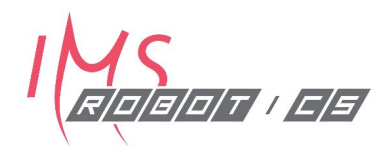

- **● Type of device**
	- Sensor
	- Actuator
	- Combined

#### **● Type of data**

- Protocol
- Speed
- Amount

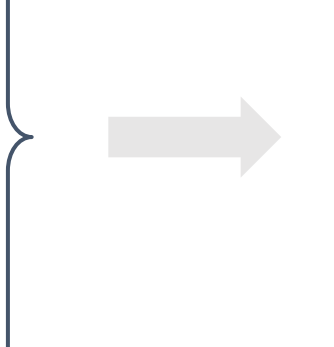

**● Available tools**

- Driver packages
- Control packages
- Peripheral libraries
- Computation tools

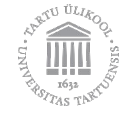

### **Defining the Problem** - don't reinvent the wheel

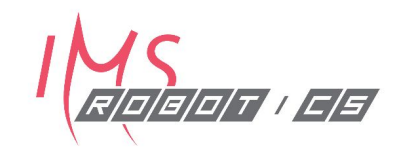

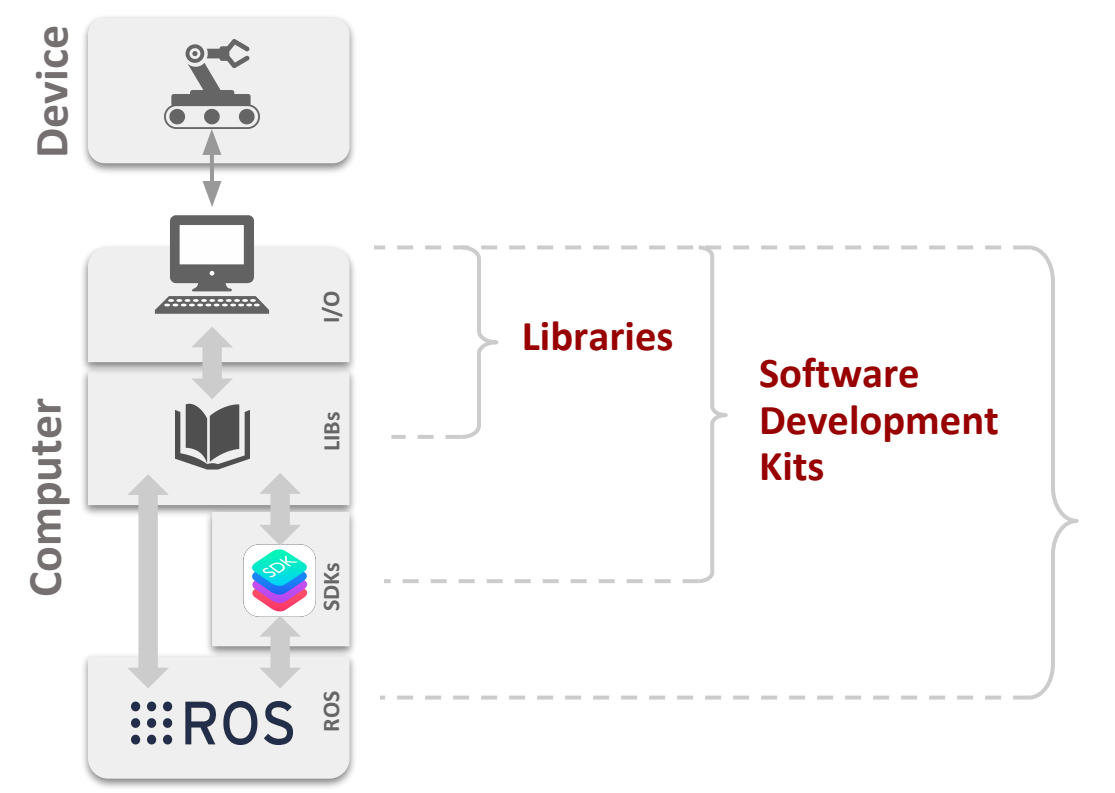

**ROS Driver Packages ROS Library Wrappers**

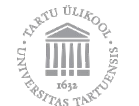

### **Defining the Problem** - Architecture

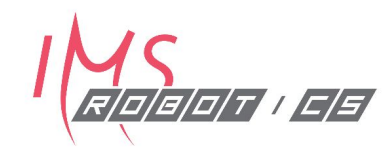

#### **● Asynchrony**

- Loops **→** *produce/process data*
- Callbacks **→** receive/*handle data*
- Interrupts

#### **● Threading**

- Multi threaded **→** *efficiency*
- Multi process **→** *modularity*

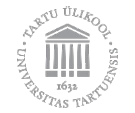

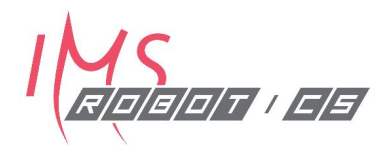

## Common ROS Tools

Standard solutions for standard problems

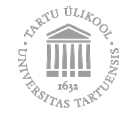

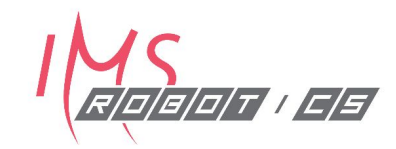

- Standardizes controller infrastructure
- Offers base implementations for common controller types
	- joint \_state\_controller
	- diff\_drive\_controller

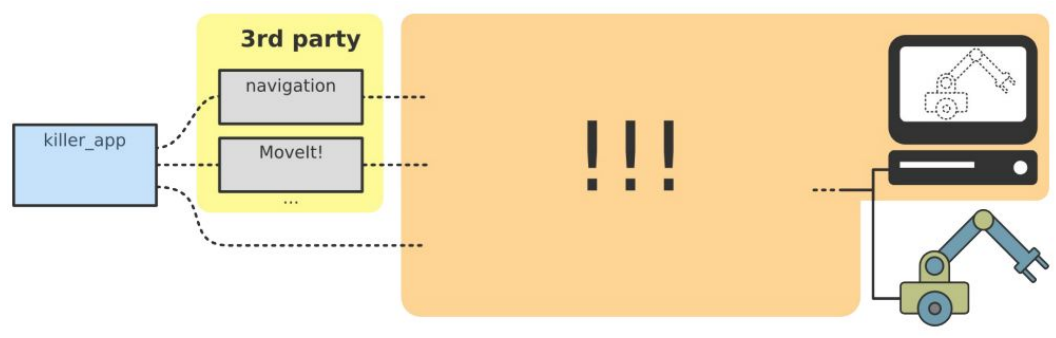

Adolfo Rodríguez: ROSCon 2014

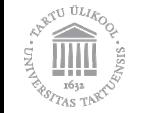

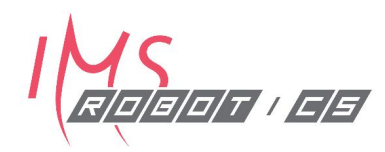

- Existing controllers
- Custom controllers
- Custom hardware backend
- Abstract interfaces

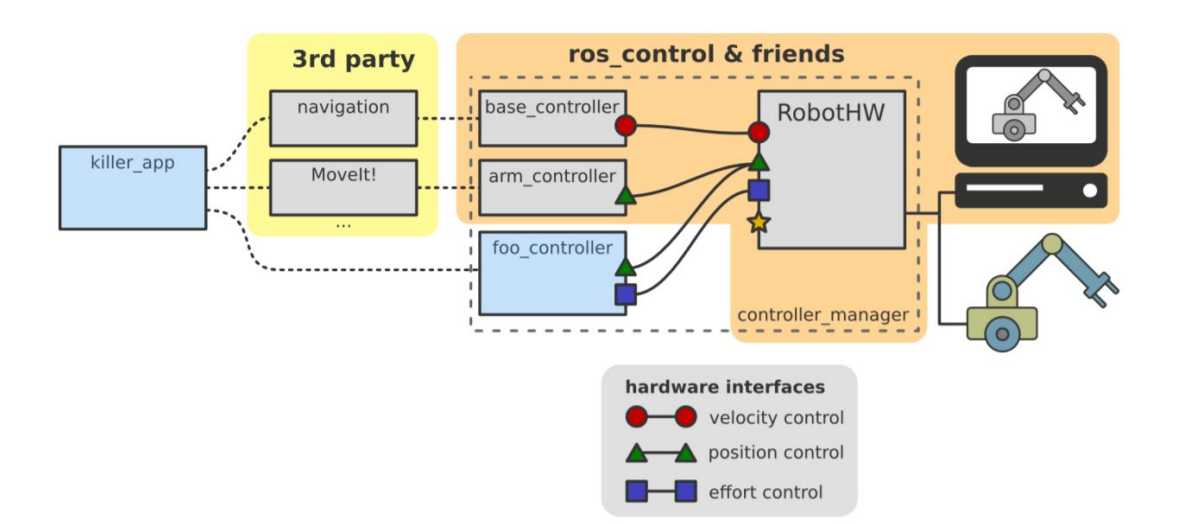

Adolfo Rodríguez: ROSCon 2014

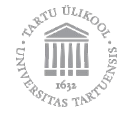

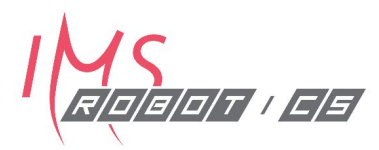

#### **ros\_control handles two things from that process:**

- receiving the goals (effort, position, velocity, trajectory, etc.)
- running the PID controllers

#### **ros\_control doesn't know or handle:**

- implementing hardware control (sending current to motors)
- reading hardware state

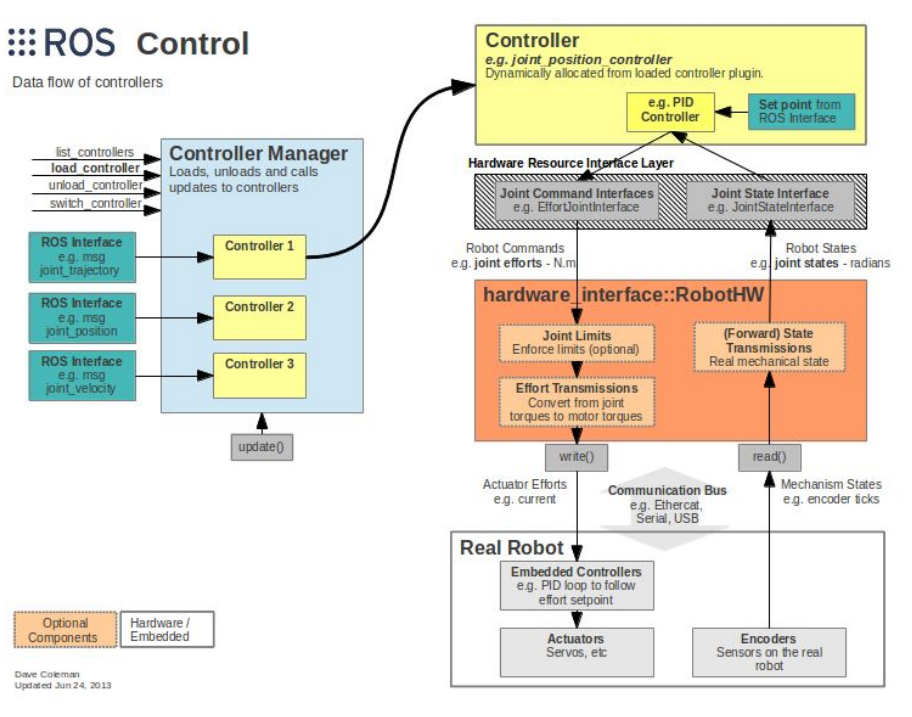

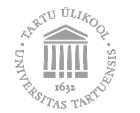

[http://wiki.ros.org/ros\\_control](http://wiki.ros.org/ros_control)

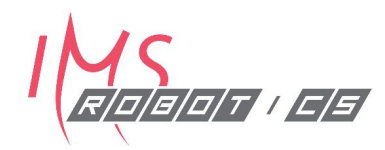

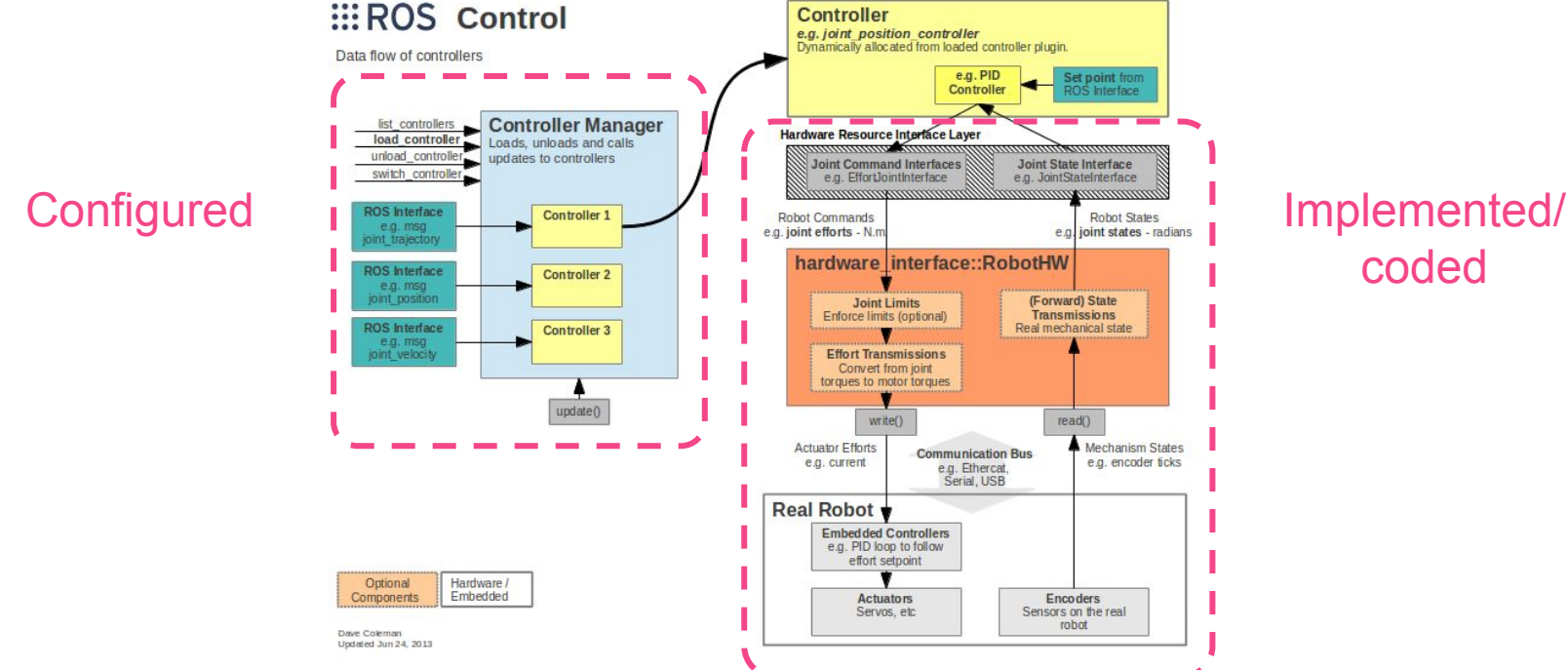

[http://wiki.ros.org/ros\\_control](http://wiki.ros.org/ros_control)

## asu Utre

Copyright 2019, University of Tartu, Licence CC BY-ND-NC

## coded

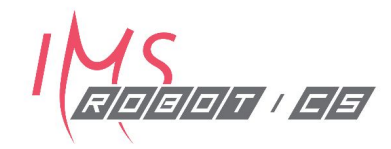

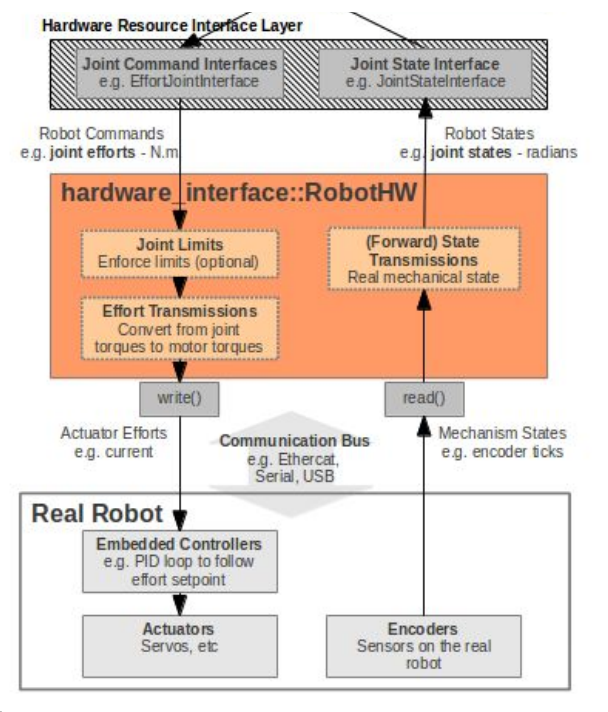

[http://wiki.ros.org/ros\\_control](http://wiki.ros.org/ros_control)

class ServoHardwareInterface: public **hardware\_interface::RobotHW** { Public: **JointStateInterface joint\_state\_interface\_; PositionJointInterface joint\_position\_interface\_;** ServoHardwareInterface(); void init(); void update(const ros::TimerEvent& e); **void read(); void write(ros::Duration elapsed\_time);**

};

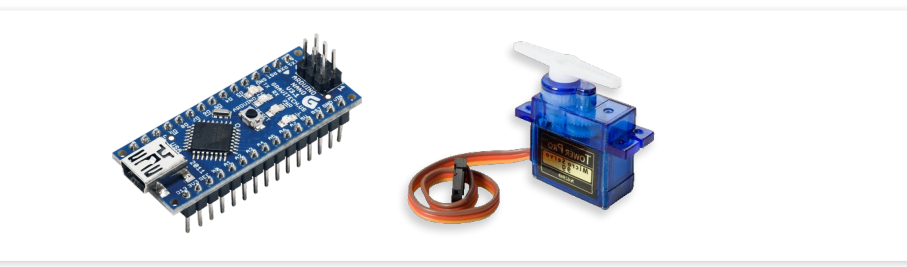

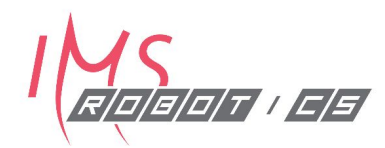

#### controllers YAML

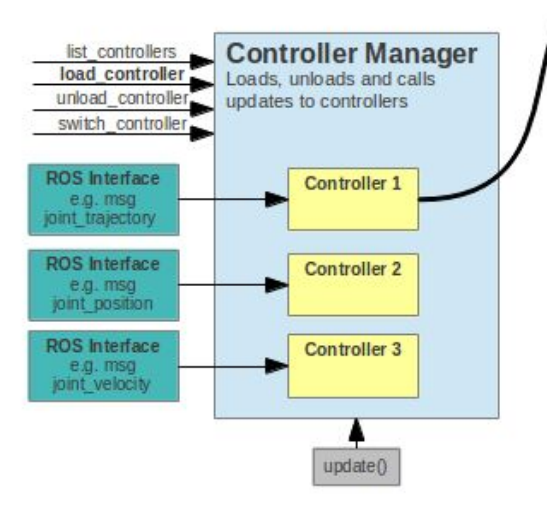

[http://wiki.ros.org/ros\\_control](http://wiki.ros.org/ros_control)

```
ROBOT:
  controller:
     state:
      type: joint state controller/JointStateController
       publish_rate: 50
    position:
      servo joint 0:
         type: position_controllers/JointPositionController
         joint: servo_joint_0
         pid: {p: 10.0, i: 0.0, d: 1.0}
```
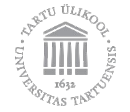

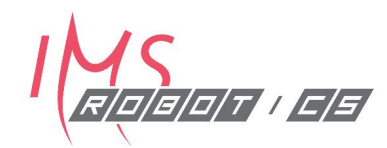

#### hardware YAML

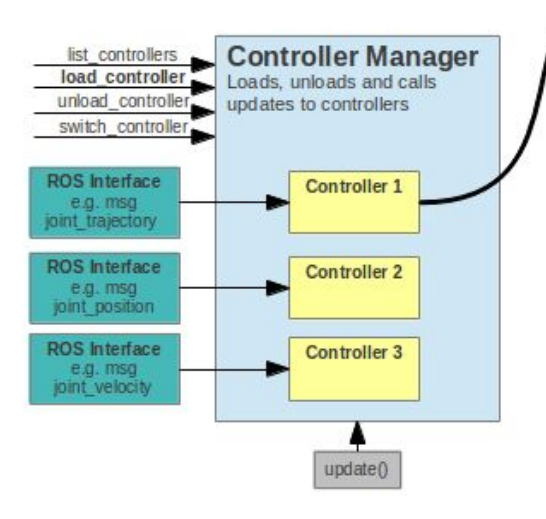

[http://wiki.ros.org/ros\\_control](http://wiki.ros.org/ros_control)

ROBOT: hardware interface: loop\_hz: 50 # hz joints: - servo joint 0

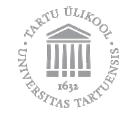

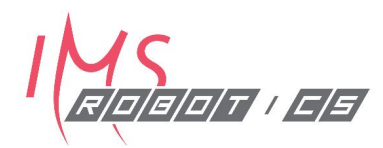

#### joint\_limits YAML

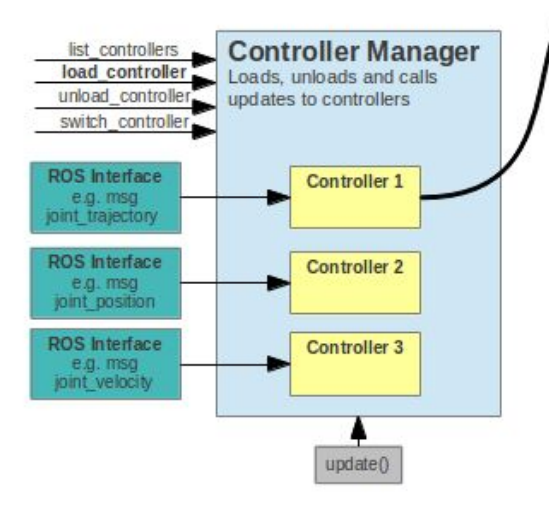

[http://wiki.ros.org/ros\\_control](http://wiki.ros.org/ros_control)

```
joint_limits:
  servo joint 0:
    has position limits: true
    min_position: 0.02
    max_position: 3.14
    has velocity limits: true
     max_velocity: 2.0
     ...
```
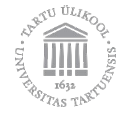

### **Common ROS Tools** - Nodelets

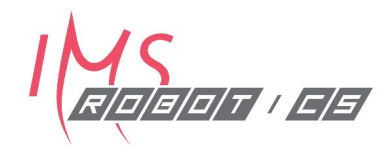

First … a bit about **sending messages in ROS**

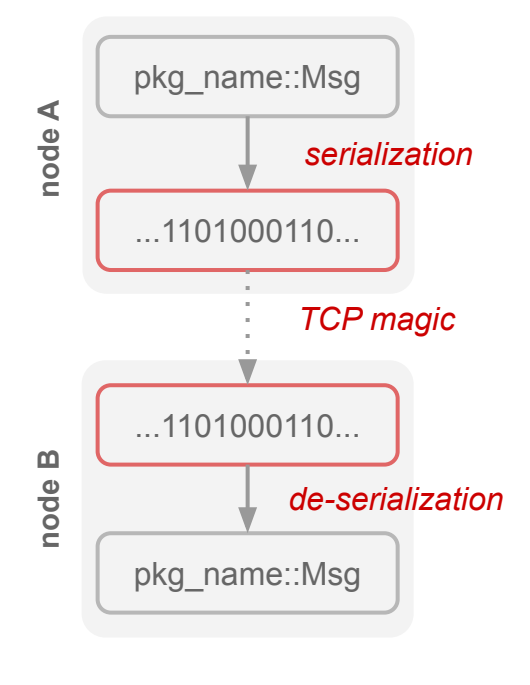

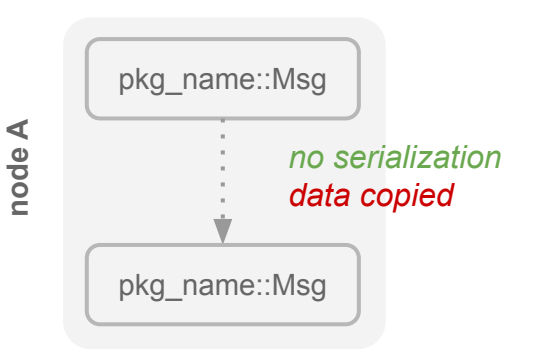

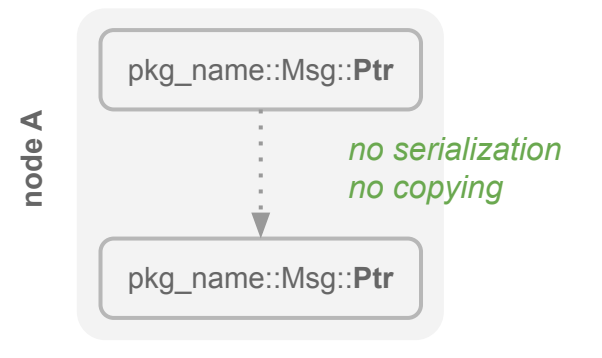

### **Common ROS Tools** - Nodelets

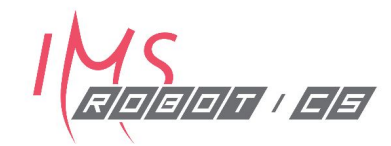

Nodelets help to maintain **modularity without losing efficiency**

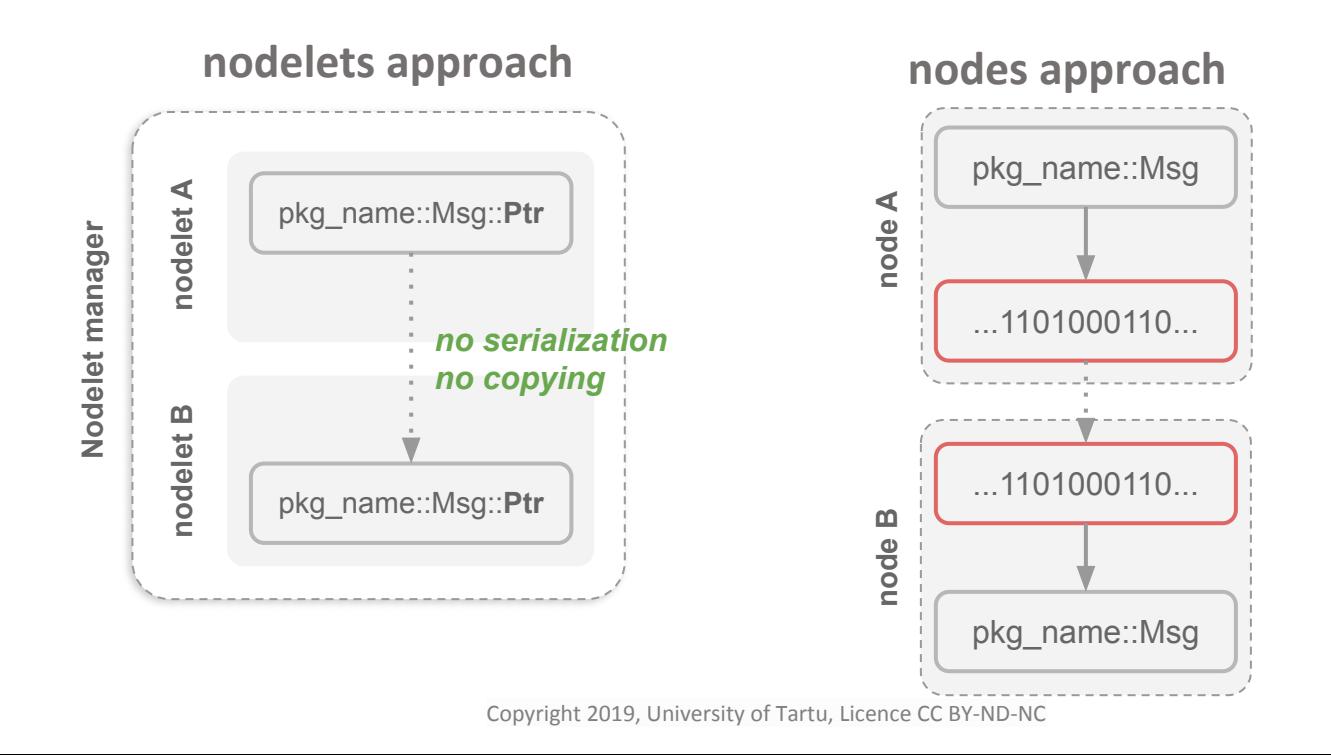

### **Common ROS Tools** - Nodelets

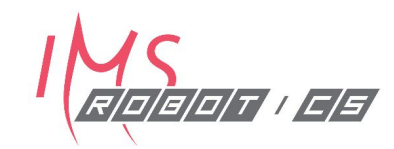

#### **What is it good for?**

- Image processing pipelines
- Point cloud processing pipelines

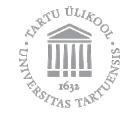

#### **Rosserial** - Concept

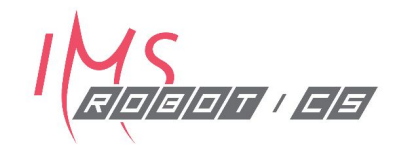

Regular approach for interfacing Device\_X/Y/Z with ROS

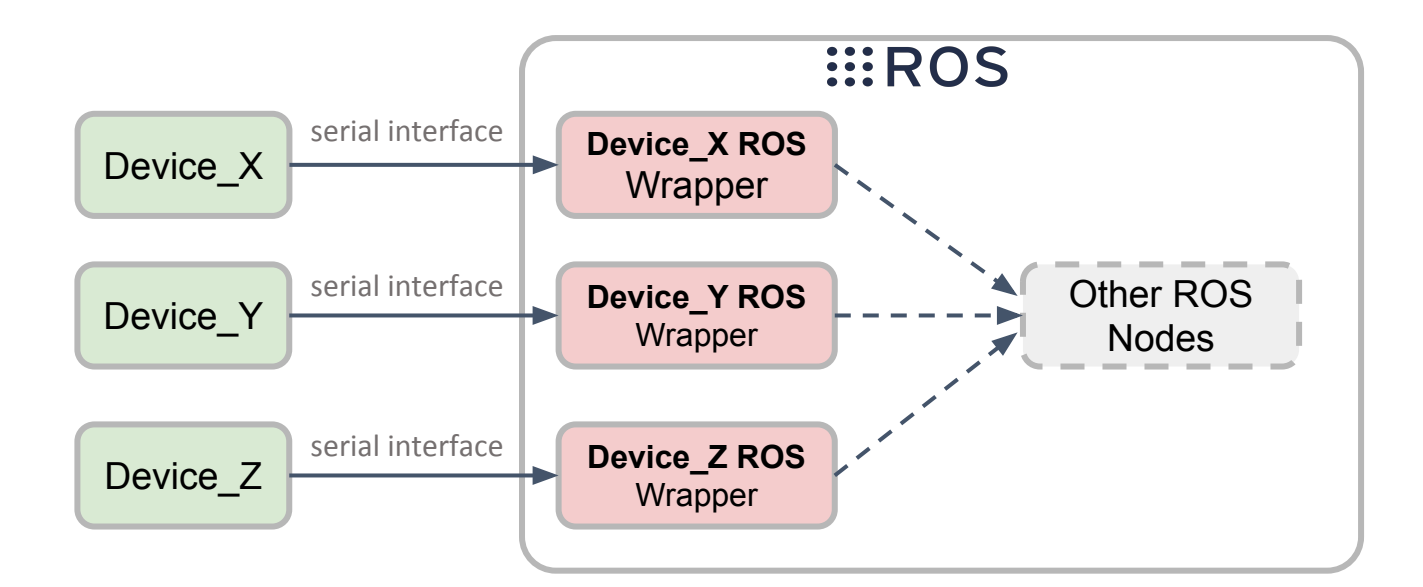

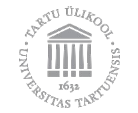

#### **Rosserial** - Concept

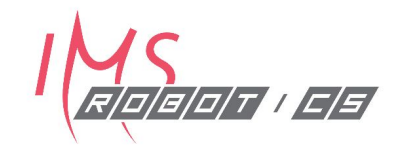

Using rosserial on your Device\_X/Y/Z + rosserial node on PC

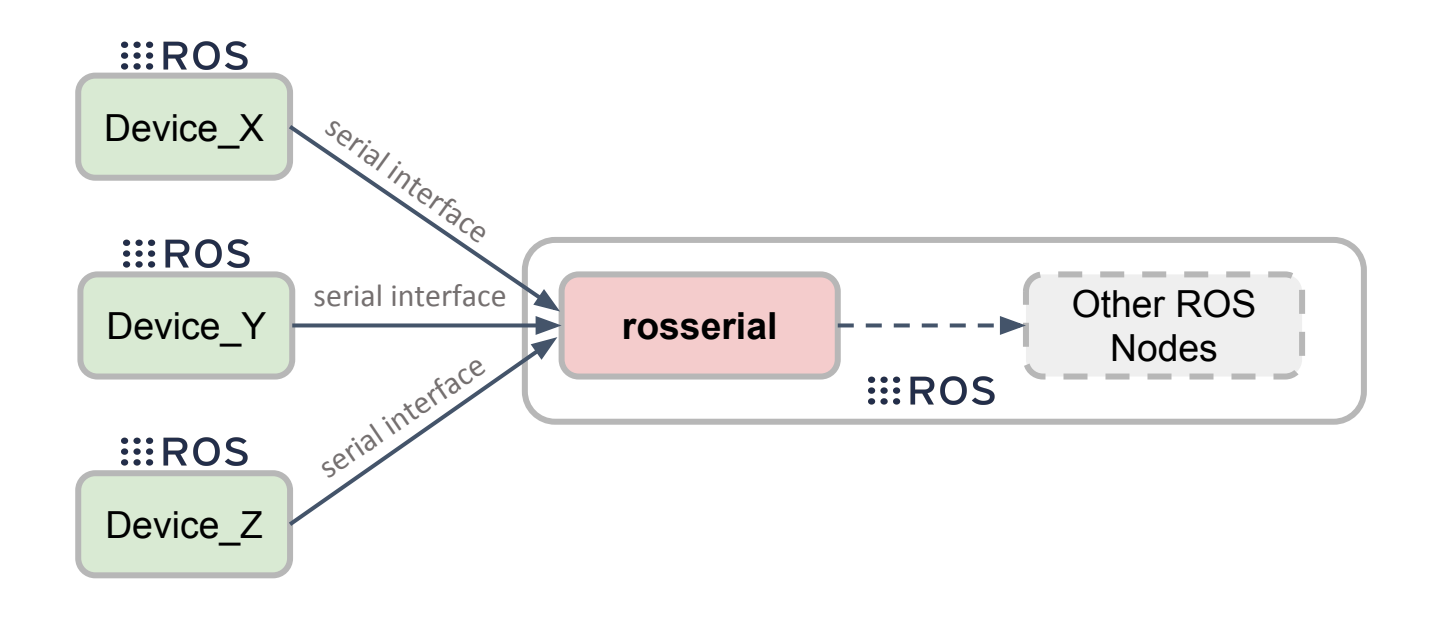

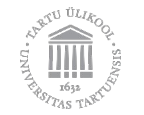

#### **Rosserial** - Platforms

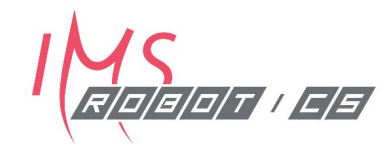

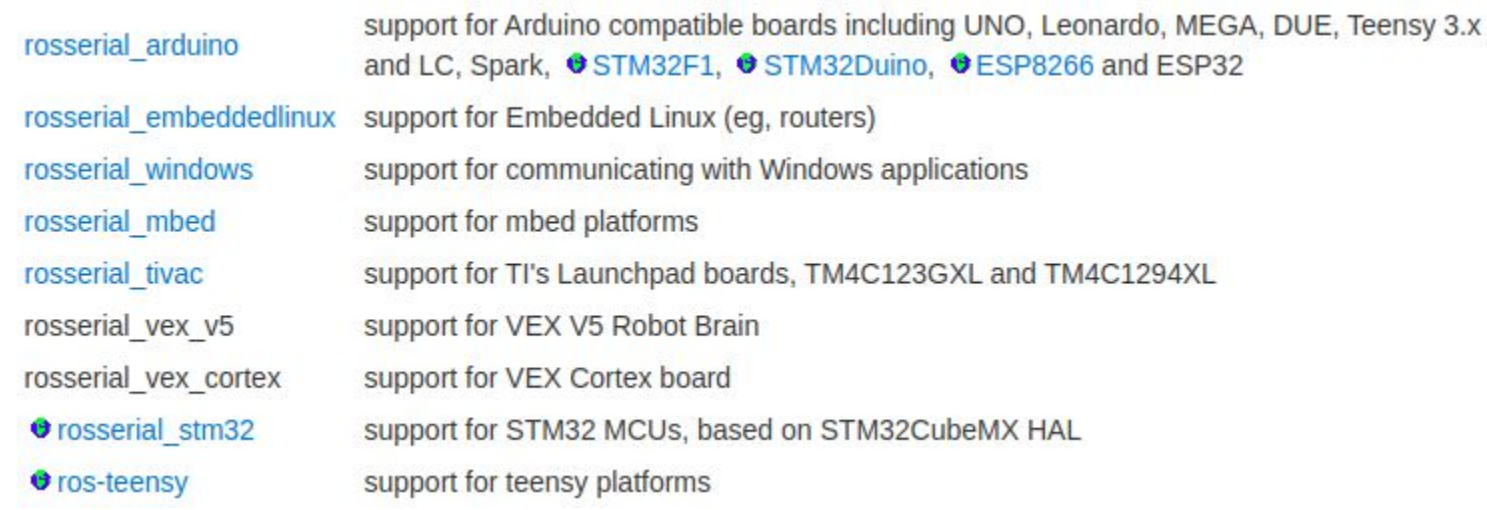

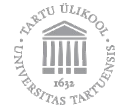

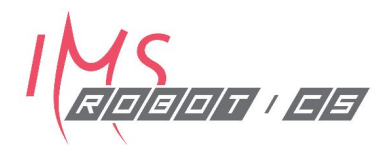

# Third Party Libraries

How to decently integrate external libraries

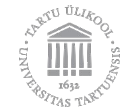

### **Third Party Libraries**

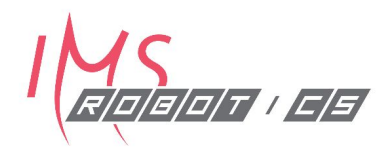

**Library coming:**

- … in its own **ROS package** (simplest case)
	- from package manager
	- from source
- … as a **non-ROS package**
- … **from non-ROS source** (trickier case)

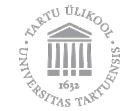

## **Third Party Libraries** - as bin ROS pkg

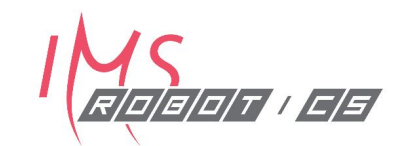

- sudo apt install ros-<distro>-**name-of-lib-package**
- In **CMakeLists.txt**
	- find package( catkin REQUIRED COMPONENTS <name of lib package> ...
	- CATKIN DEPENDS <name of lib package> ...
	- include directories(  $${catkin INCLUDE DIRS}$  )
	- target link libraries( my node  $\frac{1}{2}$  (catkin LIBRARIES) )
- In **package.xml**
	- **•** <build\_depend>**name\_of\_lib\_package**</build\_depend>
	- **•** <exec\_depend>**name\_of\_lib\_package**</exec\_depend>
- In **my\_node.cpp**
	- **•** #include "**name\_of\_lib\_package**/some\_header\_file.h"

## **Third Party Libraries** - as src ROS pkg

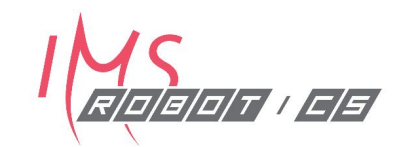

- git clone https://github.com/xyz/name-of-lib-package.git
- In **CMakeLists.txt**
	- find package( catkin REQUIRED COMPONENTS <name of lib package> ...
	- CATKIN DEPENDS <name of lib package> ...
	- include directories(  $\S$ {catkin INCLUDE DIRS} )
	- target link libraries( my node  $\frac{1}{2}$  (catkin LIBRARIES) )
- In **package.xml**
	- **•** <build\_depend>**name\_of\_lib\_package**</build\_depend>
	- **•** <exec\_depend>**name\_of\_lib\_package**</exec\_depend>
- In **my\_node.cpp**
	- **•** #include "**name\_of\_lib\_package**/some\_header\_file.h"

## **Third Party Libraries** - as non-ROS pkg

- sudo apt install **name-of-lib-package**
	- Pray that it has a **Config.cmake** file
- In **CMakeLists.txt**
	- find package( <name of lib package> )
	- CATKIN DEPENDS <name of lib package> ...
	- include directories(  $\S$ {catkin INCLUDE DIRS} )
	- target link libraries( my node  $\frac{2}{\pi}$  (catkin LIBRARIES) )
- In **package.xml**
	- **•** <build\_depend>**name\_of\_lib\_package**</build\_depend>
	- **•** <exec\_depend>**name\_of\_lib\_package**</exec\_depend>
- In **my\_node.cpp**

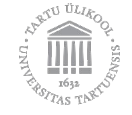

2019, University of Tartu, Licence CC BY-ND-NC **•** #include "**name\_of\_lib\_package**/some\_header\_file.h"

### **Third Party Libraries** - as non-ROS src

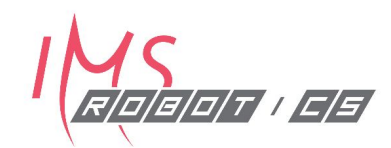

- 1. Either follow the instructions (if any)
	- \$ make && make install
	- … and then continue as outlined in "**as non-ROS pkg**"
- 2. Or add as a **git submodule**
	- \$ git submodule add https://github.com/xyz/**name-of-lib-package**.git custom\_libs/**name-of-lib-package**
	- O include directories( \${catkin INCLUDE DIRS} custom libs/name-of-lib-package/include)
	- target\_link\_libraries(my\_node \${catkin\_LIBRARIES} **custom\_libs/name-of-lib-package/lib/libblah.so**)

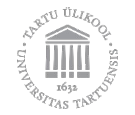

#### **Workshop**

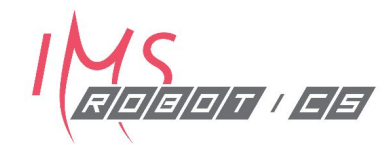

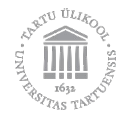

#### **Overview**

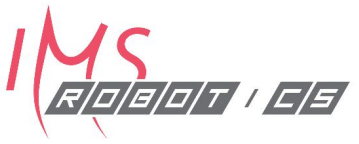

- Documentation via **rosdoc**
	- Doxygen
	- Sphinx
- Unit & Integration tests via **rostest**
	- Googletest
	- rostest features
	- building tests
- Continuous Integration via **Travis CI**
	- Building packages
	- Running tests
	- Running custom build scripts

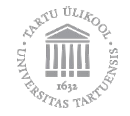

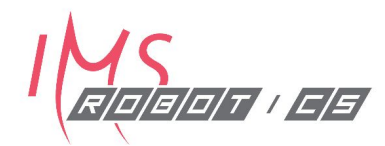

## Documentation

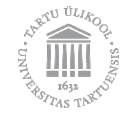

#### **Documentation** - rosdoc

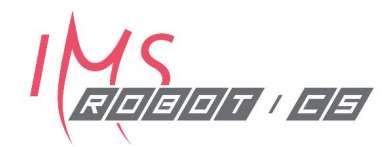

#### **A convenience package that**

- Combines common documentation tools such as
	- **doxygen**
	- **sphinx**
- Manages documentation build process via **rosdoc.yaml**

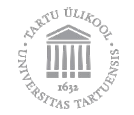

#### **Documentation** - doc generators

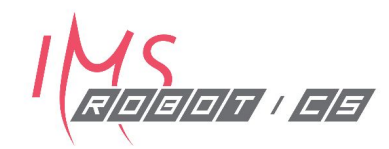

**Epydoc** 

- Scan the workspace for source files
- Look for code comments in a **specific** format
- Extract as much info as indicated in the "**format-file"**
- Generate neat looking documents (html, pdf, latex, ...)

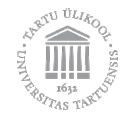

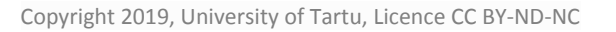

**SPHINX** 

#### **Documentation** - doc generators

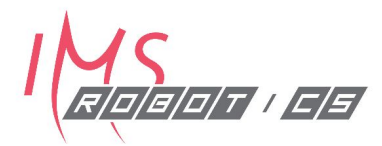

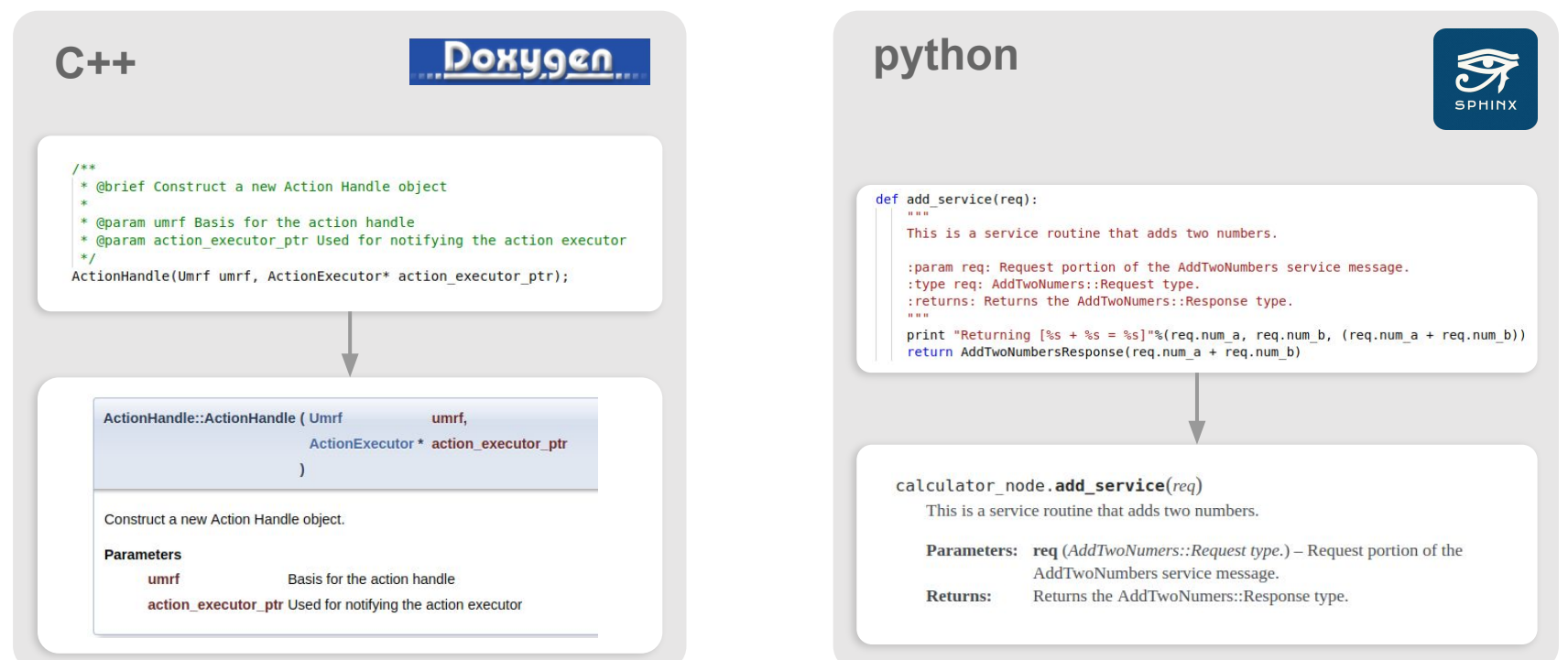

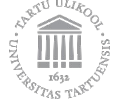

#### **Documentation** - doxygen

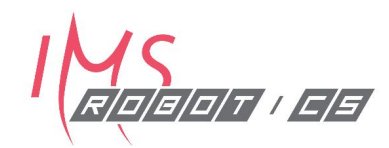

- Document the classes/functions/variables ...
	- /\*\*
	- \* **@brief** Adds two numbers
	- \* **@param** num\_a first input number
	- \* **@return** double result of adding the two input numbers
	- $\circ$  ...
- Specify the format in the **rosdoc.yaml**
	- **○** builder: doxygen
	- O output dir: doc cpp
	- file\_patterns: '\*.c \*.cpp \*.h \*.cc \*.hh'

```
\circ …
```
- **Run** 
	- o \$ cd <your package> && rosdoc lite .
- Demo

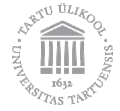

#### **Documentation** - sphinx

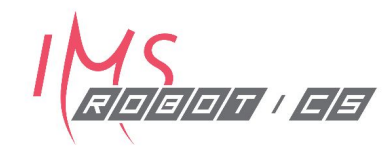

- Document the classes/functions/variables ...
	- $\bigcap$  """"
	- This is a service routine that adds two numbers.
	- :**param** req: Request portion of the AddTwoNumbers service message.
	- :**type** req: AddTwoNumers::Request type.
	- :**returns**: Returns the AddTwoNumers::Response type.
	- ...
- Specify the format in the **rosdoc.yaml**
	- - builder: sphinx
	- sphinx\_root\_dir: ./pydoc
	- …
- Run
	- o \$ cd <your package> && sphinx-quickstart
	- \$ sphinx-apidoc -o ./pydoc ./scripts
	- *○ Modify conf.py file to look for scripts*
- <http://wiki.ros.org/Sphinx>

o \$ rosdoc lite.

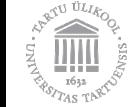

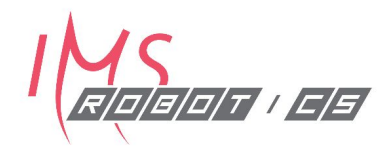

## Testing

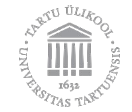

### **Testing** - rostest

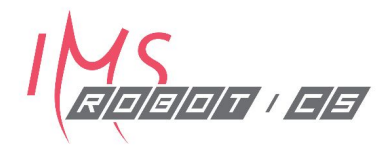

**rostest** allows you to do full integration testing across multiple nodes.

#### **● Test nodes**

- **C++:** Gtest
- **○ Python:** unittest

#### **● Reusable test nodes**

- **hztest:** tests the publishing rate of a node
- **paramtest:** tests if certain parameters are registered at the Parameter Server
- **publishtest**: tests if specified topics are published at least once

#### ● **Test launch files**

- Compatible with *launch* file format
- ".test" or ".launch" extension

```
<launch>
```

```
 <node pkg="mypkg" type="mynode" name="mynode" />
  <test test-name="test_mynode" pkg="mypkg" type="test_mynode" />
</launch>
```
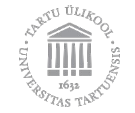

#### **Testing** - rostest - gtest test.cpp

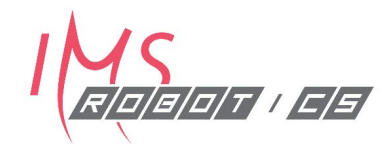

#### **Declare the test via "TEST" macro Run the test from "main"**

```
TEST(TestSuite, add_test)
{
   /*
    * Set up your test
    */
   /*
    * Use assertion macros to evaluate your results
    */
  EXPECT EQ( ... , ... ); // Continues the test
  ASSERT EQ( \dots, \dots); // Terminates the test
  EXPECT TRUE ( \ldots );
  ASSERT TRUE ( ... );
}
```

```
int main(int argc, char **argv)
{
   // Initialize the gtest
   testing::InitGoogleTest(&argc, argv);
   // Run the tests
  return RUN ALL TESTS();
}
```
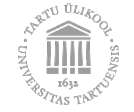

#### **Testing** - rostest - gtest test.cpp

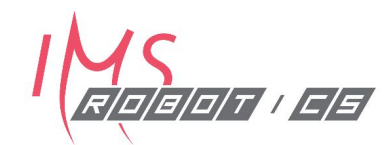

```
/*
  * Tests the adding functionality of the calculator node
  */
TEST(TestSuite, add_test )
{
   ros::NodeHandle nh;
  ros::ServiceClient scl = nh.serviceClient<robert v sandbox::AddTwoNumbers>( "add two numbers" );
   // Compose the service message
  robert v sandbox::AddTwoNumbers srv msq;
  srv msq.request.num a = 34;
  srv msq.request.num b = 5;
   // The result we are expecting to receive from the service call
  double expected result = srv msg.request.num a + srv msg.request.num b;
   // Invoke the service call
   if (scl.call(srv_msg))
\left\{ \begin{array}{c} \end{array} \right. // Check if the response is equal to the expected result
     EXPECT_EQ(srv_msg.response.result, expected_result ) << "Expected " << expected_result << " but got " << srv_msg.response.result;
\qquad \qquad else
\left\{ \begin{array}{c} \end{array} \right. // Assert false if the client was not able to reach the server
    ASSERT TRUE(false) << "Could not reach the 'add two numbers' server" ;
\qquad \qquad}
```
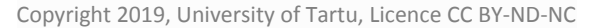

#### **Testing** - rostest - test launch

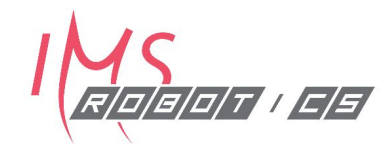

```
<?xml version="1.0"?>
<launch>
  <node name="calculator node" pkg="robert v sandbox" type="calculator node"/>
   <test test-name="calculator_test_node" pkg="robert_v_sandbox" type="calculator_test_node"/>
</launch>
```
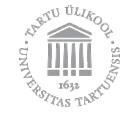

#### **Testing** - rostest - CMakeLists.txt

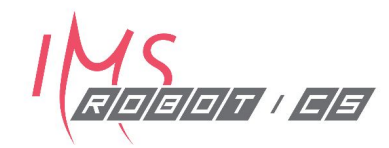

#### **gtest:**

if(CATKIN\_ENABLE\_TESTING) find\_package(rostest REQUIRED) add\_rostest\_gtest(tests\_mynode\_test/mynode.test\_src/test/test\_mynode.cpp [more\_cpp files]) target\_link\_libraries(tests\_mynode \${catkin\_LIBRARIES})  $endif()$ 

if(CATKIN\_ENABLE\_TESTING) find\_package(rostest REQUIRED) **python:**add\_rostest(test/mytest.test)  $endif()$ 

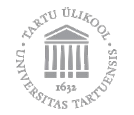

#### **Testing** - rostest - run

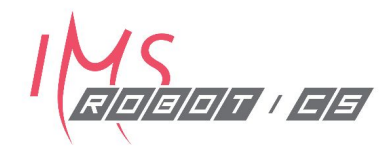

#### \$ catkin run\_tests

[robert\_v\_sandbox.rosunit-calculator\_test\_node/add\_test][FAILURE]---------------<br>/home/robert/catkin\_ws\_3/src/robert\_v\_sandbox/src/test/calculator\_test.cpp:25 Value of: expected result Actual: 41 Expected: srv\_msg.response.result Which is: 39 Expected 41 but got 39

#### **SUMMARY**

- \* RESULT: FAIL
- \* TESTS: 1

**FROSTEST1-**

- \* ERRORS: 0
- \* FAILURES: 1

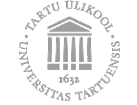

#### **Testing** - rostest - test return code

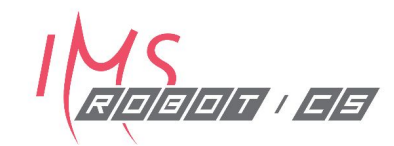

\$ cd catkin\_ws \$ catkin\_test\_results build/<your\_pkg>

Summary: 2 tests, 0 errors, 1 failures, 0 skipped robert@robert-IMS:~/catkin\_ws\_3\$ echo \$? 1

 $0 =$  success  $1 = \text{fail}$ 

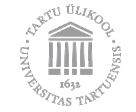

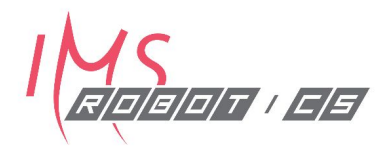

## Continuous Integration

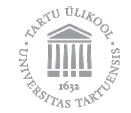

## **Continuous Integration** - overview

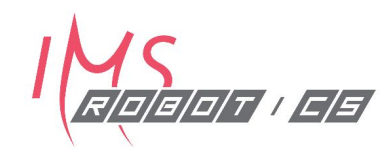

#### **Automated routines that**

- Are performed on pull request basis or periodically
- Validate the code
- **Build the code**
- Test the code
- Indicate the results via
	- Email
	- Status messages:

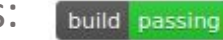

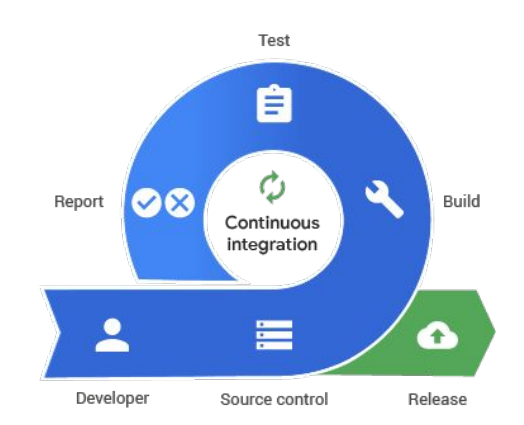

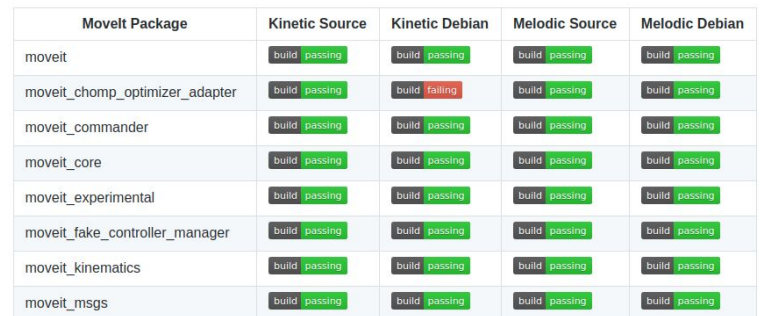

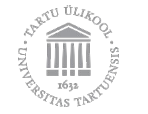

### **Continuous Integration** - options

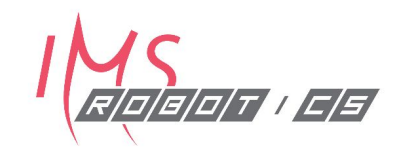

• Cloud services

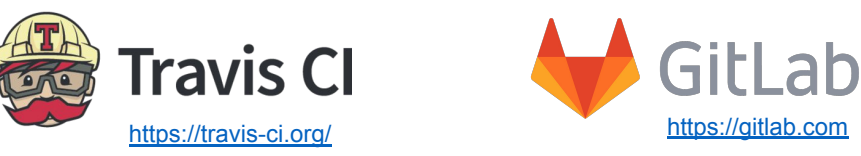

• In-house/corporate servers

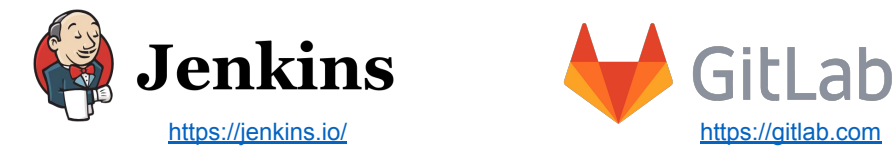

• CI jobs on ros build farm (hosted by OSRF)

<http://build.ros.org/> <http://wiki.ros.org/buildfarm>

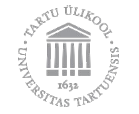

### **Continuous Integration - set-up via** industrial ci

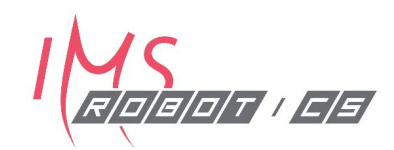

- [https://github.com/ros-industrial/industrial\\_ci](https://github.com/ros-industrial/industrial_ci)
- Set of Docker based scripts for automating common tests:
	- ROS compilation and ROS testing scripts
	- catkin\_lint
	- ABI compliance tests
- Supported platforms
	- Travis and Gitlab
	- Custom CI servers, e.g. Jenkins

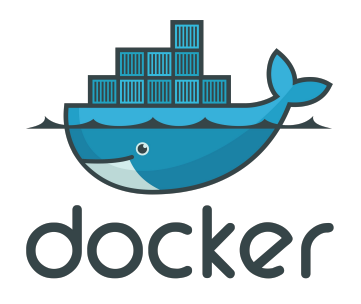

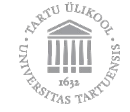

### **Continuous Integration - Travis CI**

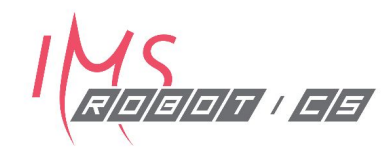

• Add .travis.yml to your GitHub repository

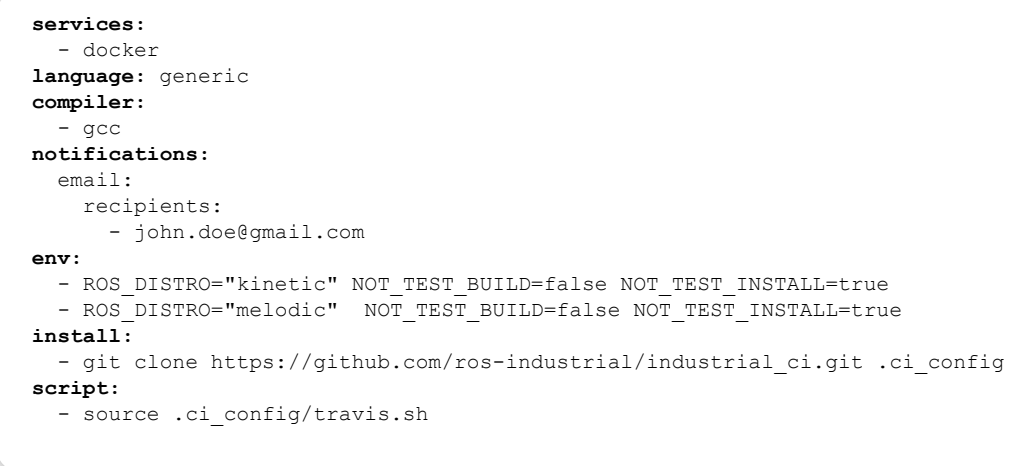

• Enable CI for your repository

<https://docs.travis-ci.com/user/getting-started>

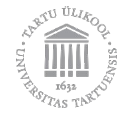

#### **Workshop**

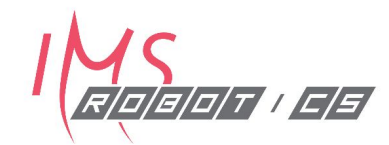

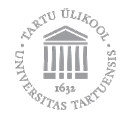